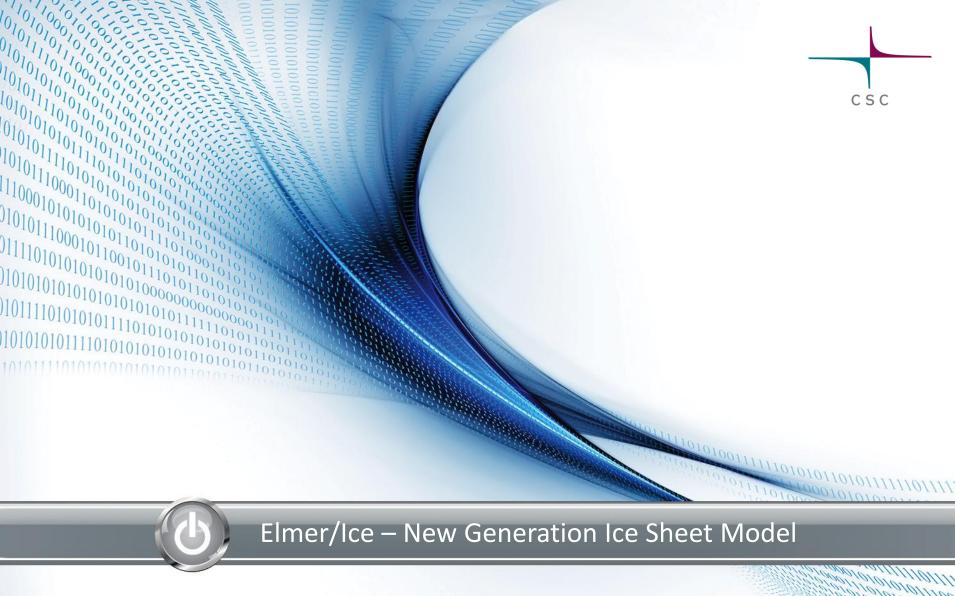

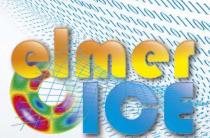

# Elmer/Ice – 2D glacier toy model

Thomas Zwinger

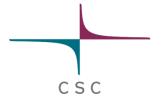

#### **DIAGNOSTIC RUN**

Starting from a given point-distribution (DEM) in 2D we show how to

- Build the geometry and mesh it
- Set up runs on fixed geometry
- Introduce sliding
- Introduce heat transfer (thermo-mechanical coupling)
- Write a simple MATC function

 We start from a distribution of surface and bedrock points that have been created driving a prognostic run into steady state

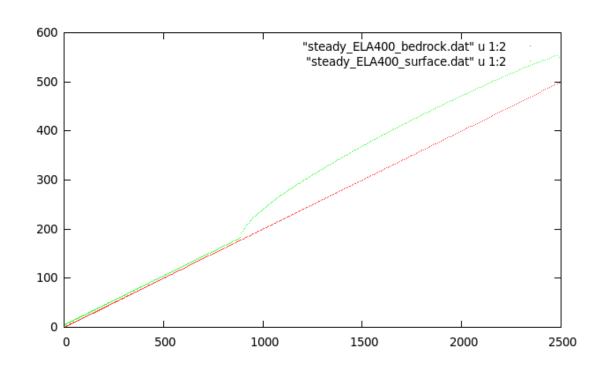

The distributions are given in the files:
 steady\_ELA400\_bedrock.dat, steady\_ELA400\_surface.dat

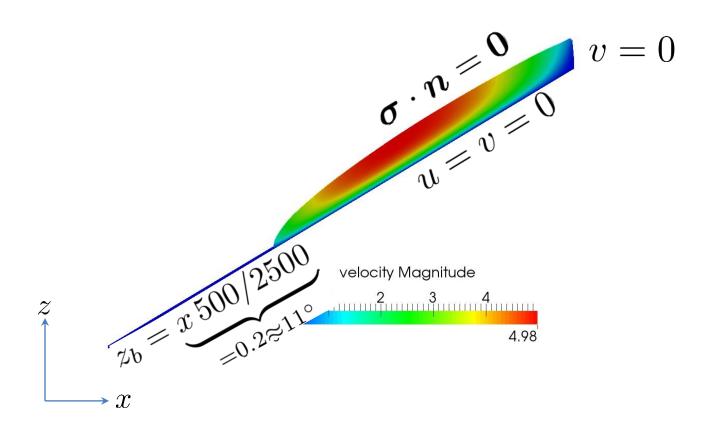

- Using Gmsh
- Simply launch by:
  - \$ gmsh mytestglacier.geo &
  - Don't use the existing one, testglacier.geo,
     since we want to keep it as a backup, should this one fail

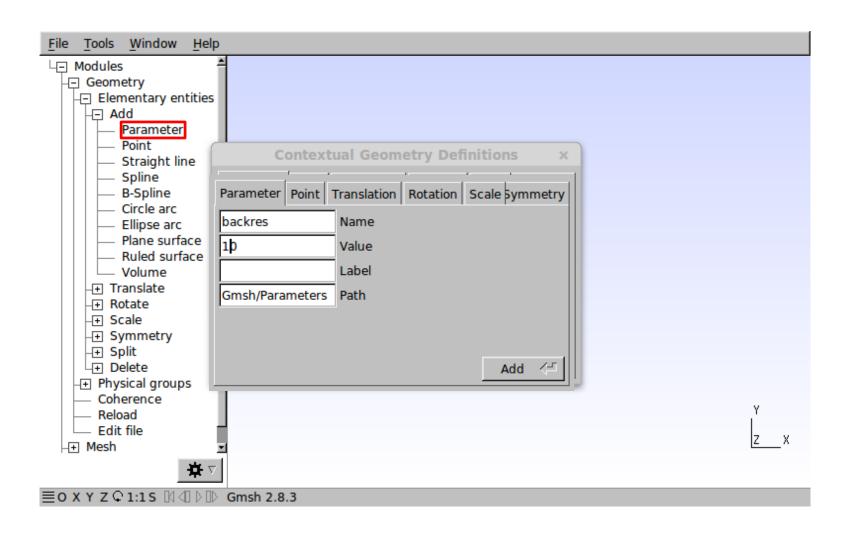

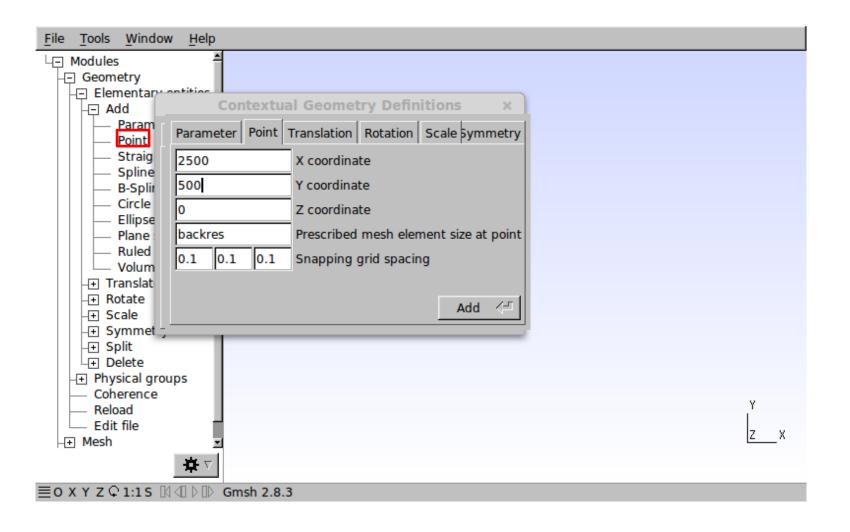

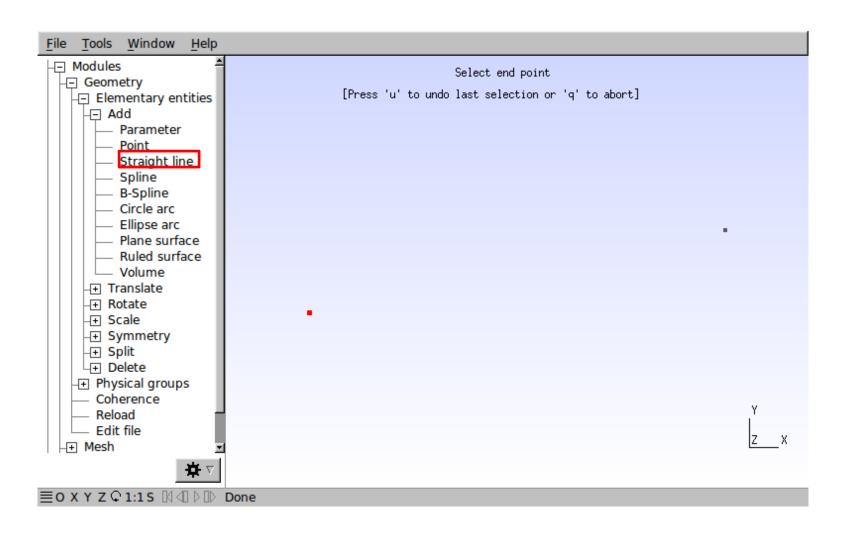

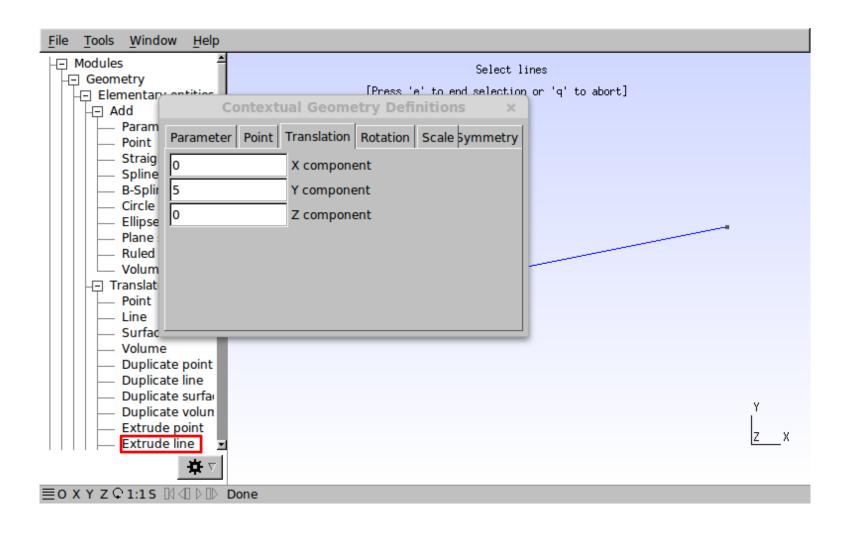

```
File Edit Options Buffers Tools Help
  吟 🕒 💥 🎉 Save | 😽 Undo | 🥉 🖳 📋 🔾
DefineConstant[ frontres = { 50, Path "Gmsh/Parameters"}];
DefineConstant[ backres = { 10, Path "Gmsh/Parameters"}];
Point(1) = \{0, 0, 0, frontres\};
Point(2) = {2500, 500, 0, backres};
Line(1) = \{1, 2\};
Extrude {0, 5, 0} {
 Line{1}; Layers{10}; Recombine;
-:-- testglacier demo.geo
                             All L7
                                        (Fundamental)
```

 Open the file mytestglacier.geo

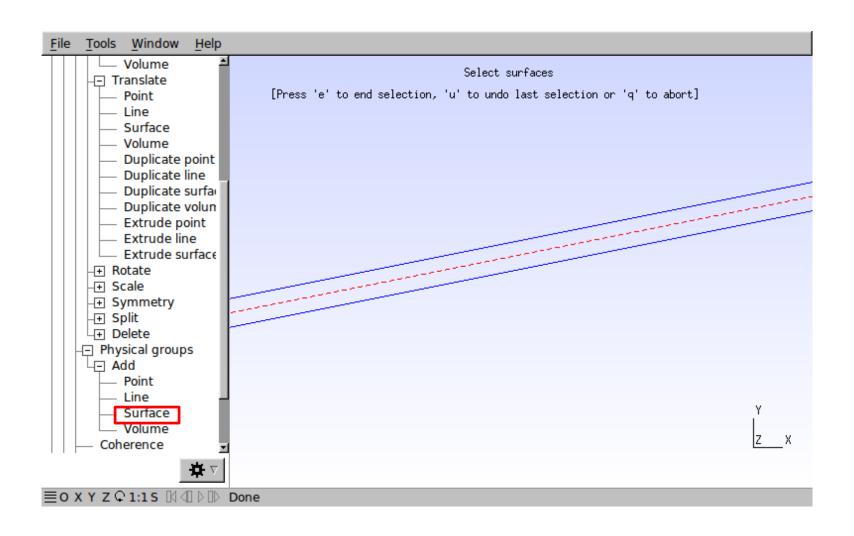

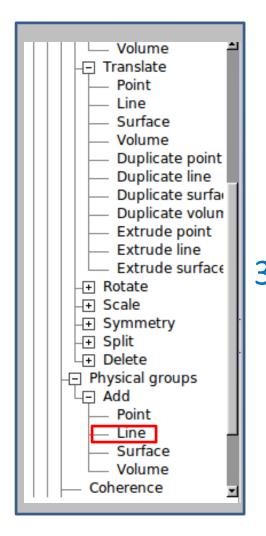

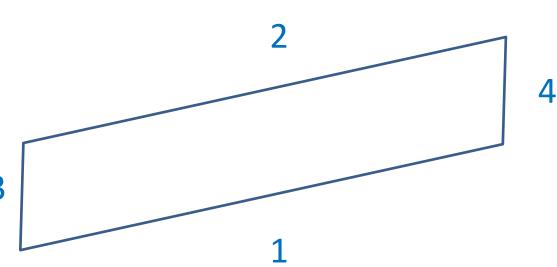

- You have to zoom (mouse wheel) in and out of the model
- and translate (right mouse button)
- Select boundary and press "e"

 We use a ~11 deg inclined rectangular mesh (produced with Gmsh) of unit-height (load the ready-made file

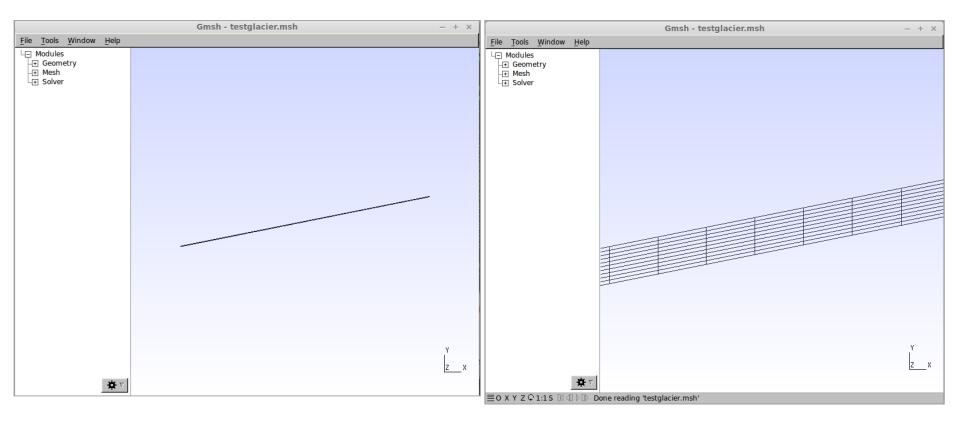

Open the Gmsh file (if not already opened):

```
$ gmsh testglacier.geo
```

- Go to Mesh and press the 2D button
- Save the mesh
- Use ElmerGrid to convert the mesh:
  - > ElmerGrid 14 2 testglacier.msh\
    -autoclean -order 0.1 1.0 0.01

Needed to clean up geometry

Orders the numbering in x y z –directions (highest number fastest)

- We will do a diagnostic simulation, i.e., we ignore the time derivative in ANY equation
  - Stokes anyhow has no explicit time dependence
  - That also means, that the surface velocity distribution is a result of the given geometry and cannot be prescribed
- Open the Solver Input File (SIF)
  - \$ emacs Stokes\_diagnostic.sif &

```
!echo on
Header
                                               This declares our mesh; capital/small letters matter
  !CHECK KEYWORDS Warn
  Mesh DB "." "testglacier
  Include Path ""
  Results Directory ""
End
Simulation
                                                      The coordinate system (inkl. Dimension)
  Max Output Level = 4
  Coordinate System = "Cartesian 2D"
  Coordinate Mapping(3) = 1 2 3
                                                            Steady State = diagnostic
  Simulation Type = "Steady" *
  Steady State Max Iterations = 1
  Output Intervals = 1
  Output File = "Stokes ELA400 diagnostic.result"
  Post File = "Stokes ELA400 diagnostic.vtu" ! use .ep suffix for leagcy format
  Initialize Dirichlet Conditions = Logical False
End
```

```
Body 1
  Name = "Glacier"
                                 Assigns the Equation/Material/Body Force/and Initial conditionto a body
  Body Force = 1
  Equation = 1
  Material = 1
  Initial Condition = 1
End
                                        The Equation for Body 1 (see above); declares set of Solvers
Equation 1
  Name = "Equation1"
  Convection = "computed"
  Flow Solution Name = String "Flow Solution"
  Active Solvers(3) = 123
End
                                          Well, as the name suggests: initial values for variables
Initial Condition 1
  Velocity 1 = 0.0
  Velocity 2 = 0.0
  Pressure = 0.0
  Depth = Real 0.0
End
```

### On Bodies and Boundaries

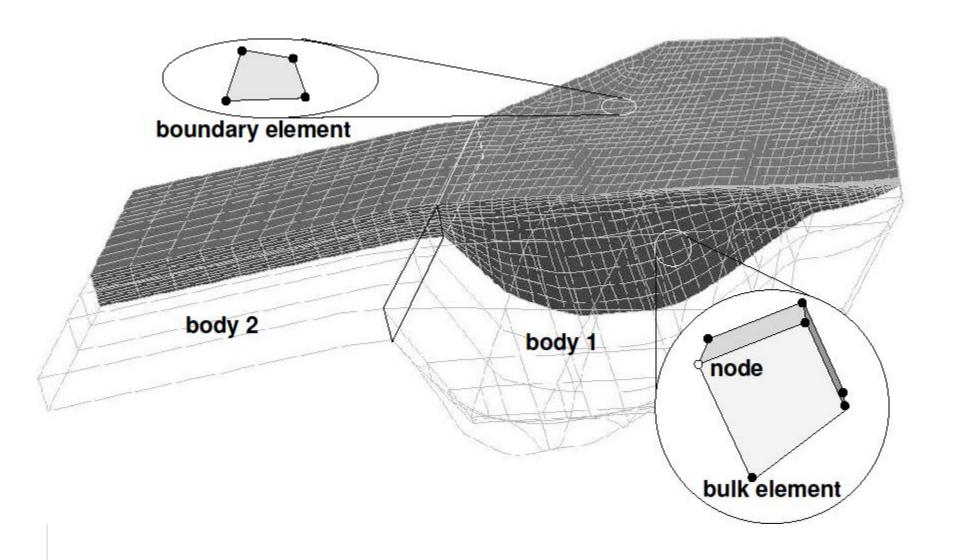

### On Bodies and Boundaries

- Each Body has to have an Equation and Material assigned
  - Body Force, Initial Condition optional
- Two bodies can have the same
   Material/Equation/Body
   Force/Initial Condition
   section assigned

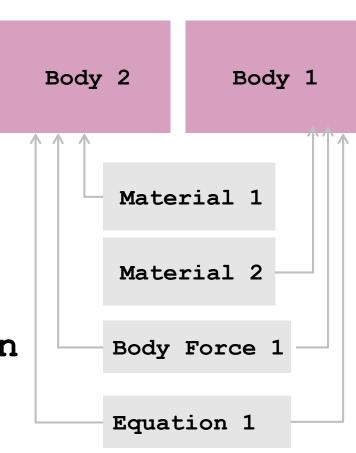

```
! maps DEM's at the very beginning
! to originally rectangular mesh
                                                 The primary criterion for order of execution is the Exec
! see Top and Bottom Surface in BC's
                                                  Solver keyword, thereafter the numbering
Solver 1
  Exec Solver = "before Simulation"
  Equation = "MapCoordinate"
 Procedure = "StructuredMeshMapper" "StructuredMeshMapper"
 Active Coordinate = Integer 2 ! the mesh-update is y-direction
! For time being this is currently externally allocated
 Mesh Velocity Variable = String "Mesh Velocity 2"
! The 1st value is special as the mesh velocity could be unrelistically high
 Mesh Velocity First Zero = Logical True
! The accuracy applied to vector-projections
  Dot Product Tolerance = Real 0.01
End
```

This solver simply projects the shape given in the input files before the run (see Exec Solver keyword) to the initially flat mesh; See **Top Surface** and **Bottom Surface** keywords later

Solver 2

```
Equation = "Flowdepth"
  Exec Solver = "Before Simulation"
  Procedure = File "ElmerIceSolvers" "FlowDepthSolver"
  Variable = String "Depth"
  Variable DOFs = 1
  Linear System Solver = "Direct"
  Linear System Direct Method = "UMFPACK"
  Linear System Max Iterations = 200
  Linear System Convergence Tolerance = 1.0E-09
  Linear System Abort Not Converged = False
  Linear System Preconditioning = "ILUO"
  Linear System Residual Output = 1
  Gradient = Real -1.0F00
  Exported Variable 1 = -dofs 3 "Mesh Velocity"
   ! switch that to True, if you want to have
   ! free surface gradients to be computed
  Calc Free Surface = Logical True
   ! the name for the exported (if not existing) added variable
   ! the gradients will be stored in variables with the base
   ! name given and "Grad1" and (in 3 dimensions) "Grad2" added,
   ! so in our case "FreeSurfGrad1" and "FreeSurfGrad2"
   ! again, if those variables did not exist,
                                               Flow Depth this time for post processing, only,
   ! automatically created
                                               on generally unstructured mesh (will be
  Freesurf Name = String "FreeSurf"
                                               replaced by structured version)
End
```

```
! the central part of the problem: the Stokes solver
Solver 3
! Exec Solver = "Never" # uncommenting would switch this off
  Equation = "Navier-Stokes"
                                                 Linear System Solver keyword chooses type of
  Optimize Bandwidth = Logical True
                                                 solution of the linearized problem
  ! direct solver
  Linear System Solver = Direct
  Linear System Direct Method = "UMFPACK"
  ! alternative to above - Krylov subspace iterative solution
! Linear System Solver = "Iterative"
! Linear System Iterative Method = "GCR" !or "BICGStab"
  Linear System Max Iterations = 5000
  Linear System Convergence Tolerance = 1.0E-06
  Linear System Abort Not Converged = False
  Linear System Preconditioning = "ILU1"
  Linear System Residual Output = 1
  Steady State Convergence Tolerance = 1.0E-05
! Stabilization Method can be [Stabilized,P2/P1,Bubbles]
  Stabilization Method = Stabilized
                                                    You need that in Stokes and also in PDE's with significant
                                                    amount of convection
  Nonlinear System Convergence Tolerance = 1.0E-0
  Nonlinear System Convergence Measure = Solution
  Nonlinear System Max Iterations = 50 ←
                                                           Account for non-linearity of the rheology
  Nonlinear System Newton After Iterations = 3
  Nonlinear System Newton After Tolerance = 1.0E-01
  Nonlinear System Relaxation Factor = 0.75
End
```

### On iteration methods

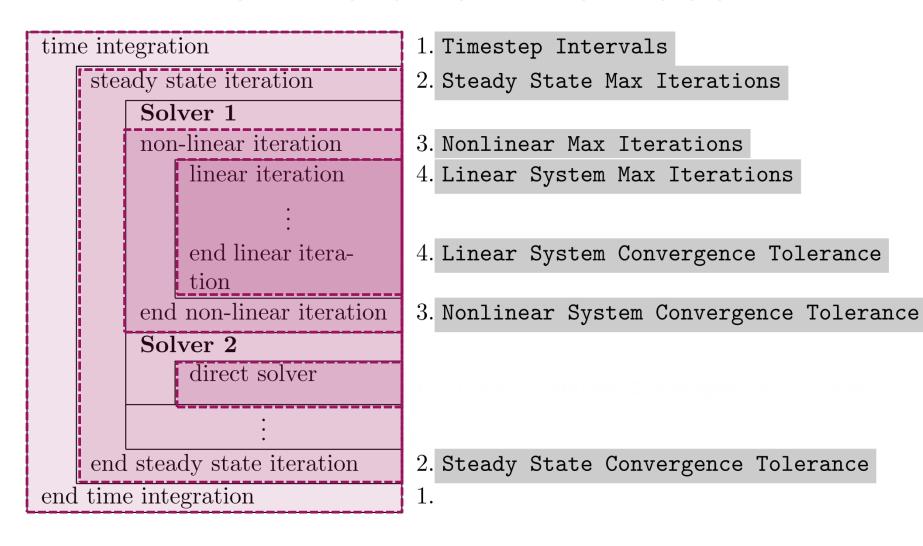

```
! we use m-yr-MPa system 1 yr = 31556926.0 sec
Material 1
  Name = "ice-ice-baby"
  Density = Real $910.0*1.0E-06*(31556926.0)^(-2.0)
  ! vicosity stuff
                                                  This is for scaling reasons (see next slide)
  Viscosity Model = String "Glen"
  ! Viscosity has to be set to a dummy value
  ! to avoid warning output from Elmer
  Viscosity = Real 1.0
  Glen Exponent = Real 3.0
  Critical Shear Rate = Real 1.0e-10
  ! Rate factors (Paterson value in MPa^-3a^-1)
  Rate Factor 1 = Real 1.258e13
  Rate Factor 2 = Real 6.046e28
  ! these are in SI units - no problem, as long as
  ! the gas constant also is
  Activation Energy 1 = Real 60e3
  Activation Energy 2 = Real 139e3
  Glen Enhancement Factor = Real 1.0
  D_{ij} = A\tau_e^{n-1}S_{ij} ; S_{ij} = A^{-1/n}I_{D_2}^{(1-n)/n}D_{ij}
     where I_{D_2}^2 = D_{ij}D_{ij}/2 and \dot{\gamma}^2 = 2D_{ij}D_{ij}
```

$$A = A(T') = A_0 \exp^{-Q/RT'}$$

### On the choice of units

Elmer(/Ice) does not assume any choice of units. This is on you, BUT, units have to be consistent amongst each other and with the mesh geometry units.

The order of magnitude in numbers do not change results, as matrix is pivoted For the Stokes problem, one should give values for:

- the density:  $\rho$  (= 910 kg/m<sup>3</sup>)
- the gravity: g (= 9.81 m s $^{-2}$ )
- the viscosity:  $\eta_0$  (Pa s $^{1/n}$ ) (1 Pa = 1 kg s $^{-2}$  m $^{-1}$ )

kg - m - s [SI]: velocity in m/s and time-step in seconds

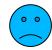

kg - m - a: velocity in m/a and timesteps in years

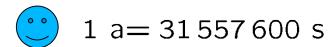

MPa - m - a: velocity in m/a and Stress in MPa

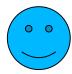

(What we have in our SIF)

### On the choice of units

To give you an example: for ISMIP tests A-D, the value for the constants would be

- the density:  $\rho=910~{\rm kg/m^3}$  - the gravity:  $g=9.81~{\rm m~s^{-2}}$ 

- the fluidity:  $A = 10^{-16} \ {\rm Pa^{-3} \ a^{-1}}$ 

|     | USI kg - m - s |                                      | kg - m - a |                                      | MPa - m - a |                                    |
|-----|----------------|--------------------------------------|------------|--------------------------------------|-------------|------------------------------------|
| g = | 9.81           | $m/s^2$                              | 9.7692E+15 | m / a²                               | 9.7692E+15  | m / a²                             |
| ρ = | 910            | kg / m³                              | 910        | kg / m³                              | 9.1380E-19  | MPa m <sup>-2</sup> a <sup>2</sup> |
| A = | 3.1689E-24     | kg <sup>-3</sup> m³ s⁵               | 1.0126E-61 | kg <sup>-3</sup> m³ a <sup>5</sup>   | 100         | MPa <sup>-3</sup> a <sup>-1</sup>  |
| η = | 5.4037E+07     | kg m <sup>-1</sup> s <sup>-5/3</sup> | 1.7029E+20 | kg m <sup>-1</sup> a <sup>-5/3</sup> | 0.1710      | MPa a <sup>1/3</sup>               |

```
! the variable taken to evaluate the Arrhenius law
   ! in general this should be the temperature relative
   ! to pressure melting point. The suggestion below plugs
   ! in the correct value obtained with TemperateIceSolver
     Temperature Field Variable = String "Temp Homologous"
   ! the temperature to switch between the
   ! two regimes in the flow law
   Limit Temperature = Real -10.0
   ! In case there is no temperature variable (which here is the case)
   Constant Temperature = Real -3.0 ◆
                                                       We set our glacier to be at -3 C
   ! Heat transfer stuff (will come later)
   !Temp Heat Capacity = Variable Temp
   ! Real MATC "capacity(tx)*(31556926.0)^(2.0)"
   !Temp Heat Conductivity = Variable Temp
   ! Real MATC "conductivity(tx)*31556926.0*1.0E_06"
                                                             Now commented, needed later
   !Temp Upper Limit = Variable Depth
         Real MATC "273.15 - 9.8E-08 * tx * 910.0 * 9.81" !-> this is the correct ₽
Sion of the presure melting point with respect to the hydrostatic overburden at t
¶he point
 End
Body Force 1
                                                       Gravity, scaled to deliver results in
  Name = "BodyForce1"
                                                       m/a and MPa
  Heat Source = 1
  Flow BodyForce 1 = Real 0.0
  Flow BodyForce 2 = Real $-9.81 * (31556926.0)^(2.0) !MPa - a - m
End
```

- Boundary conditions:
  - using array function for reading surfaces
  - Real [cubic] expects two columned row:

```
X_1 Z_1 X_2 Z_2
```

- include just inserts external file (length)
- Right values interpolated by matching interval of left values for input variable

```
Boundary Condition 1
  Name = "bedrock"
  Target Boundaries = 1
  Conpute Normals = Logical True
 include the bedrock DEM, which has two colums
  Bottom Surface = Variable Coordinate 1
  Real cubic
     include "steady ELA400 bedrock.dat"
  End
 Velocity 1 = Real 0.0e0
Velocity 2 = Real 0.0e0
End
Boundary Condition 2
  Name = "sides"
 Target Boundaries(2) = 3 4 ! combine left and right boundary
 Velocity 1 = Real 0.0e0
End
Boundary Condition 3
  Name = "surface"
  Target Boundaries = 2
  include the surface DEM which has two colums
  Top Surface = Variable Coordinate 1
  Real cubic
     include "steady ELA400 surface.dat"
  End
 Depth = Real 0.0
End
```

- Now, run the case:
  - \$ ElmerSolver Stokes\_diagnostic.sif
  - You will see the convergence history displayed:

Post-processing using ParaView: \$ paraview

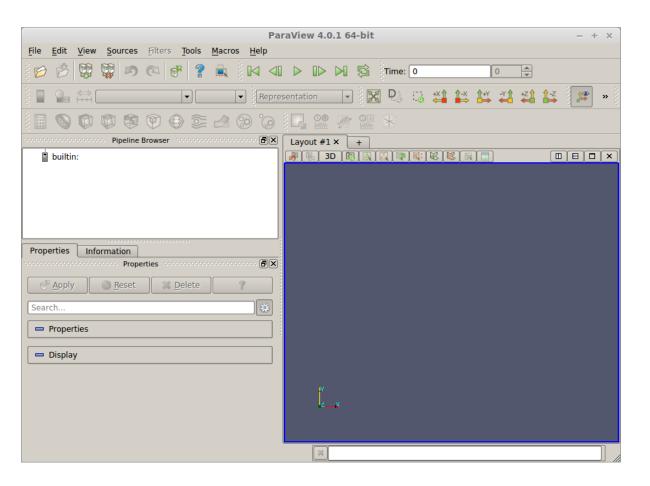

• File -> Open stokes\_ela400\_diagnostic0001.vtu

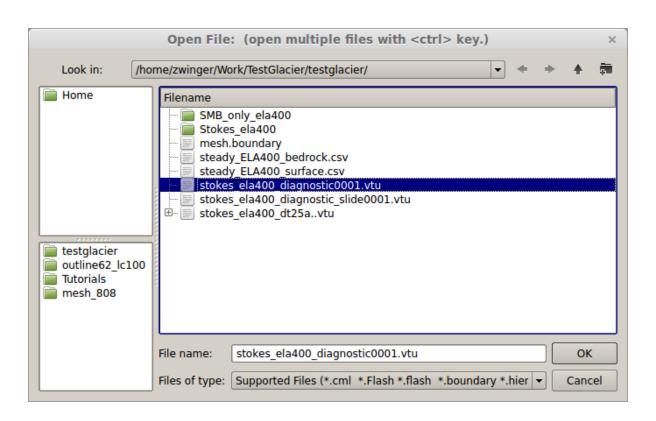

#### Apply

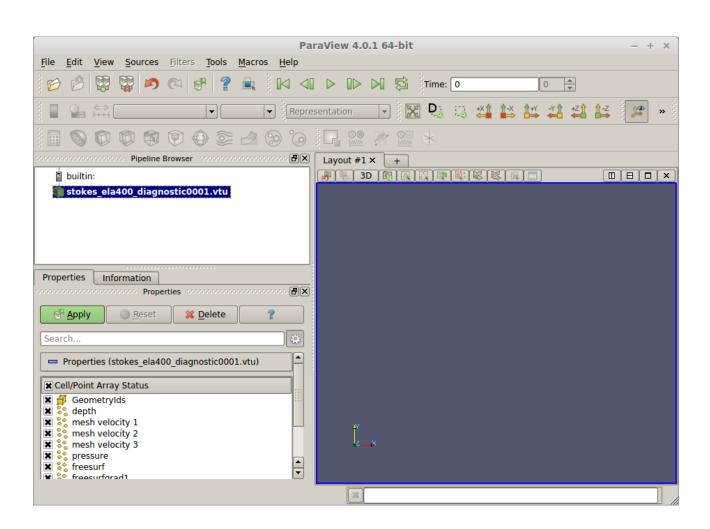

Change to velocity

Press to activate colour bar

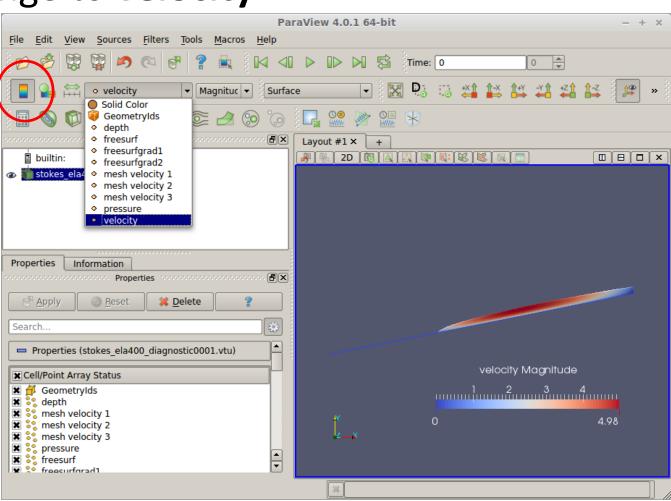

Scale

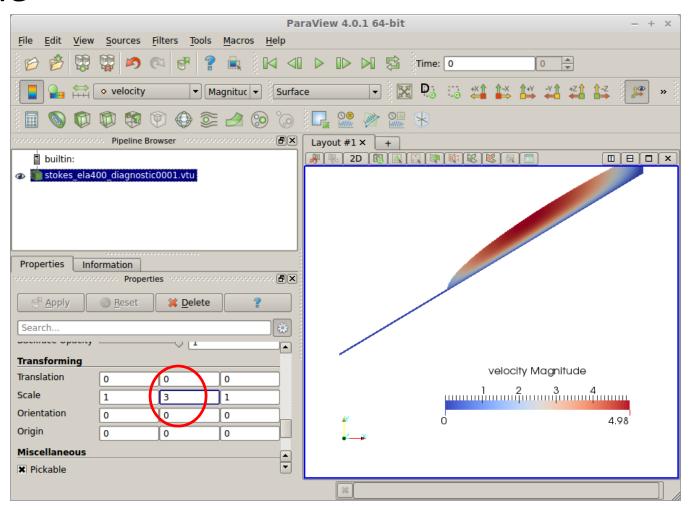

Change colours

ParaView 4.0.1 64-bit Edit View Color Scale Editor 0 Interpret values as: 

Intervals or ratios 

Categories **Preset Color Scales** >> Color Scale Annotations Color Legend Color Space Import Render View Immediately 3. Cool to Warm Diverging Export Blue to Red Rainbow HSV Normalize builtin: ľx Red to Blue Rainbow HSV stokes\_ela400 Remove Grayscale RGB NaN Color Scalar Value X Ray RGB Enable Opacity Function Blue to Yellow RGB Black-Body Radiation RGB Opacity Scalar Value CIELab Blue to Red CIELAB Use Logarithmic Scale Properties Inforr Black, Blue and White RGB X Automatically Rescale to Fit Data Range Black, Orange and W... RGB Minimum: RGB Cold and Hot Apply Rescale Range Rescale to Data Ra Rainbow Desaturated RGB Search... Rainbow Blended Wh... RGB Ducmace opacity ■ Use Discrete Colors Close Rainbow Blended Grev RGB Transforming Resolution = = 256 velocity Magnitude Translation 2. 2 3 4 Scale Make Default Save Choose Preset Orientation 4.98 Origin Miscellaneous × Pickable

- Different sliding laws in Elmer
- Simplest: Linear Weertman  $m{ au}=eta^2m{u}$ 
  - This is formulated for the traction  $oldsymbol{ au}$  and velocity  $oldsymbol{u}$  in tangential plane
- In order to define properties in normal-tangential coordinates: Normal-Tangential Velocity = True
- $\beta^{-2}$  is the Slip Coefficient {2,3} (for the tangential directions 2 and 3) (for 3D, in 2d only direction 2)
- Setting normal velocity to zero (no-penetration)
   Velocity 1 = 0.0

- Now we introduce sliding
  - We deploy a sliding zone between z=300 and 400m

```
Boundary Condition 1
 Name = "bedrock"
 Target Boundaries = 1
  Conpute Normals = Logical True
! include the bedrock DEM, which has two colums
  Bottom Surface = Variable Coordinate 1
 Real cubic
     include "steady_ELA400_bedrock.dat" Use normal-tangential
  End
                                        coordinate system
 Normal-Tangential Velocity = True
                                                           Definition of slip
  Velocity 1 = Real \ 0.0e0
                                                           Coefficient
  Slip Coefficient 2 = Variable Coordinate 2
     Real MATC "(1.0 - (tx > 300.0)*(tx < 400.0))*1000.0 + 1.0/100.0
End
```

```
! Flow Depth still for postprocessing, only,
! now replaced by structured version
Solver 2
    Equation = "HeightDepth"
    Procedure = "StructuredProjectToPlane" "StructuredProjectToPlane"
    Active Coordinate = Integer 2
    Operator 1 = depth
    Operator 2 = height
End
```

Replace the **FlowDepth** Solver with this one. This solver simply uses the vertically structured mesh to inquire the Depth/Height without solving a PDE (much cheaper).

Restart from previous run (improved initial guess)

```
Simulation
 Max Output Level = 4
 Coordinate System = "Cartesian 2D"
 Coordinate Mapping(3) = 1 2 3
 Simulation Type = "Steady"
 Steady State Max Iterations = 1
 Output Intervals = 1
 Output File = "Stokes ELA400 diagnostic slide.result"
 Post File = "Stokes ELA400 diagnostic slide.vtu"
 Initialize Dirichlet Conditions = Logical False
  ! Restart from previous run
 Restart File = "Stokes ELA400 diagnostic.result"
 Restart Position = 0 Take last entry
End
```

# The diagnostic problem

- Now, run the case:
  - \$ ElmerSolver Stokes\_diagnostic\_slide.sif
    - Converged much earlier:

```
FlowSolve: NAVIER-STOKES ITERATION 12
FlowSolve: NAVIER-STOKES ITERATION 12
FlowSolve: FlowSolve: Starting Assembly...
FlowSolve: Assembly done
FlowSolve: Dirichlet conditions done
ComputeChange: NS (ITER=12) (NRM, RELC): ( 3.4915753
0.34732117E-05 ) :: navier-stokes
FlowSolve: iter: 12 Assembly: (s) 0.32 3.53
FlowSolve: iter: 12 Solve: (s) 0.12 1.38
FlowSolve: Result Norm : 3.4915753430899730
FlowSolve: Relative Change: 3.4732116934487441E-006
ComputeChange: SS (ITER=1) (NRM, RELC): ( 3.4915753
2.0000000 ) :: navier-stokes
```

- Load parallel to previous file
- File → Open

stokes\_ela400\_diagnostic\_slide0001.vtu

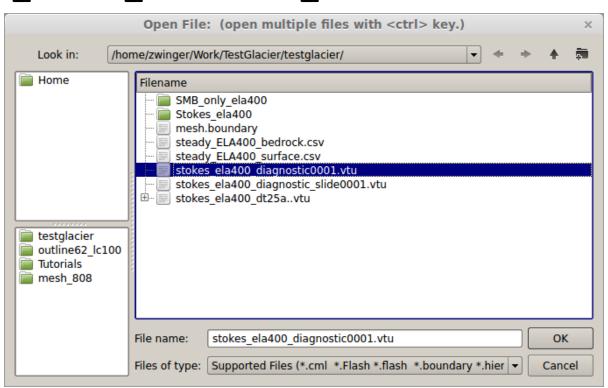

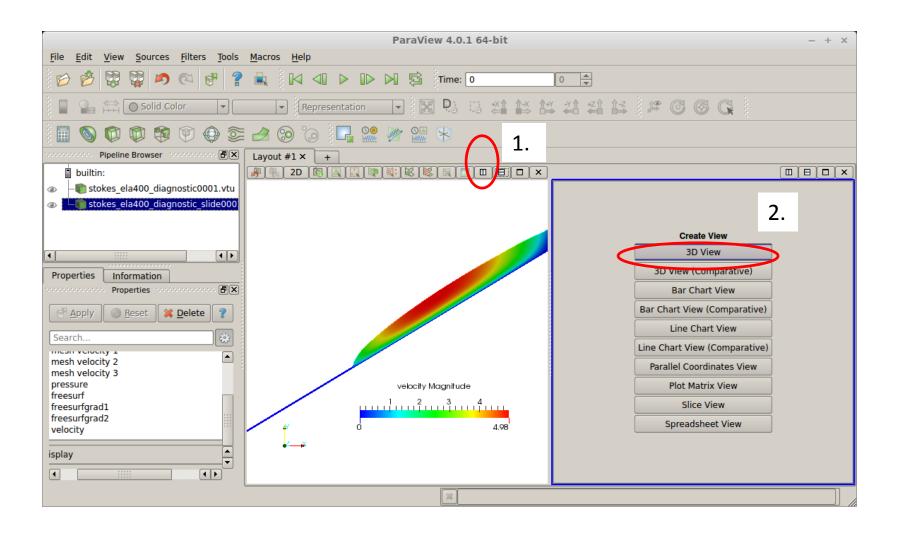

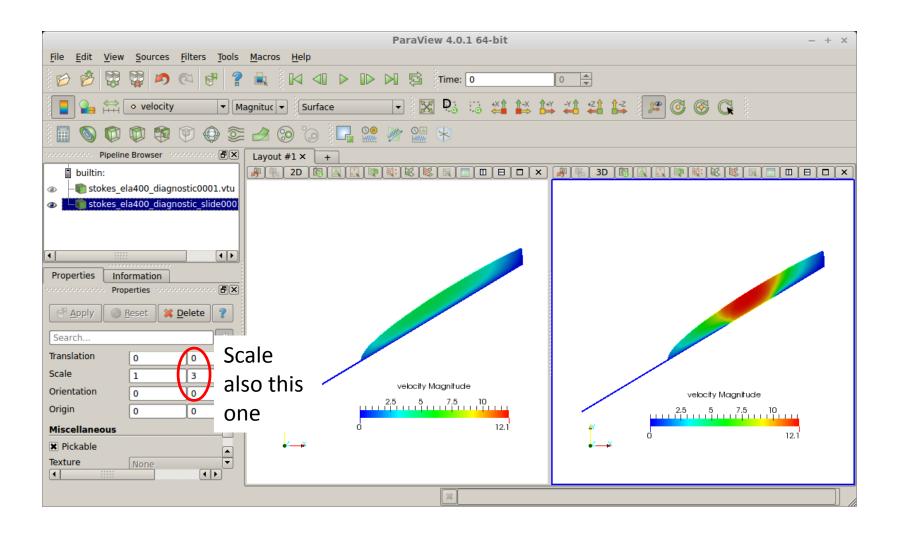

- Adding heat transfer:
  - Add ElmerIceSolvers TemperateIceSolver
     with variable name Temp (see next slide)
  - Surface temperature distribution: linear from 273.15 K at z=0m to 263.15 K at z=1000m

```
Temp = Variable Coordinate 2

Real

0.0 273.15

1000.0 263.15

End
```

Geothermal heat flux of 200 mW m-2 at bedrock

```
Temp Flux BC = Logical True
Temp Heat Flux = Real $ 0.200 * (31556926.0)*1.0E-06
```

```
Solver 4
 Equation = String "Homologous Temperature Equation"
 Procedure = File "ElmerIceSolvers" "TemperateIceSolver"
 Variable = String "Temp"
 Variable DOFs = 1
  Stabilize = True
 Optimize Bandwidth = Logical True
 Linear System Solver = "Iterative"
 Linear System Direct Method = UMFPACK
 Linear System Convergence Tolerance = 1.0E-06
 Linear System Abort Not Converged = False
 Linear System Preconditioning = "ILU1"
 Linear System Residual Output = 0
 Nonlinear System Convergence Tolerance = 1.0E-05
 Nonlinear System Max Iterations = 100
 Nonlinear System Relaxation Factor = Real 9.999E-01
  Steady State Convergence Tolerance = 1.0E-04
End
```

Material parameters in Material section

```
Material 1
...
! Heat transfer stuff
Temp Heat Capacity = Variable Temp
Real MATC "capacity(tx)*(31556926.0)^(2.0)"

Temp Heat Conductivity = Variable Temp
Real MATC "conductivity(tx)*31556926.0*1.0E-06"
End
```

- Capacity:  $c(T) = 146.3 + (7.253 \cdot T[K])$
- Conductivity:  $\kappa(T) = 9.828 \exp(-5.7 \times 10^{-3} \cdot T[K])$

Material parameters in Material section

```
!! conductivity
$ function conductivity(T) { _conductivity=9.828*exp(-5.7E-03*T)}
!! capacity
$ function capacity(T) { _capacity=146.3+(7.253*T)}
```

Using defined MATC-functions for

```
- Capacity: c(T) = 146.3 + (7.253 \cdot T[K])
```

- Conductivity:  $\kappa(T) = 9.828 \exp(-5.7 \times 10^{-3} \cdot T[K])$ 

- Now, run the case:
  - \$ ElmerSolver Stokes\_diagnostic\_temp.sif
- It goes pretty quick, as we only have one-way coupling and hence don't even execute the Stokes solver

```
Solver 3
  Exec Solver = "Never" ! we have a solution from previous case
  Equation = "Navier-Stokes"
```

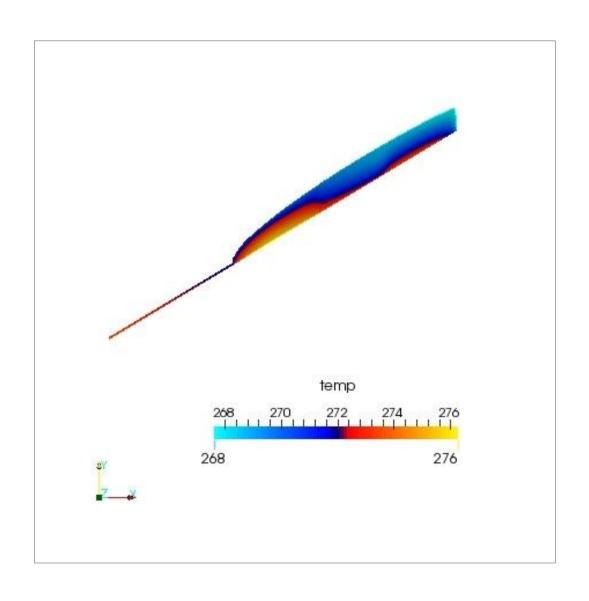

- Due to high geothermal heatflux we have areas above pressure melting point
- We have to account for this

- Constrained heat transfer:
  - Including following lines in Solver section

ElmerIceSolvers TemperateIce

- Constrained heat transfer:
  - Also introduce the upper limit for the temperature (a.k.a. pressure melting point) in the Material section

$$T_{\rm pm} = T_0 + \beta_{\rm c} p$$

$$p \approx \rho_{\rm ice} g d$$

Now, run the case:

```
$ ElmerSolver \
    Stokes_diagnostic_temp_constrained.sif
```

 Already from the norm (~ averaged nodal values) it comes clear that values are in general now lower

```
TemperateIceSolver (temp): iter: 5 Assembly: (s) 1.36 6.77
TemperateIceSolver (temp): iter: 5 Solve: (s) 0.00 0.01
TemperateIceSolver (temp): Result Norm : 271.78121462656480
TemperateIceSolver (temp): Relative Change: 5.0215061382786350E-006
ComputeChange: SS (ITER=1) (NRM,RELC): ( 271.78121 2.0000000)
) :: homologous temperature equation
```

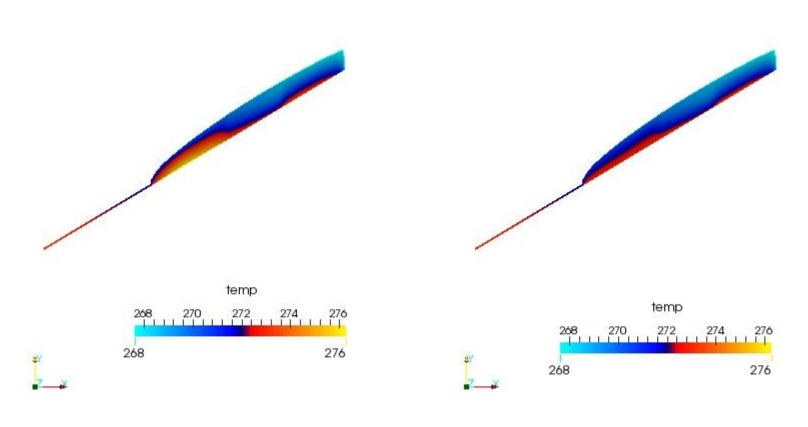

Unconstrained

Constrained

- Thermo-mechanically coupled simulation:
  - We have to iterate between Stokes and HTEq.

```
Steady State Max Iterations = 20
```

Coupling to viscosity in Material section

```
! the variable taken to evaluate the Arrhenius law
! in general this should be the temperature relative
! to pressure melting point. The suggestion below plugs
! in the correct value obtained with TemperateIceSolver
Temperature Field Variable = String "Temp Homologous"
```

### **Newton Iterations**

 We need Picard (=fixed-point) iterations instead of Newton iterations at the beginning of each new non-linear iteration loop

```
Solver 1
! Exec Solver = "Never"
   Equation = "Navier-Stokes"
...
   Nonlinear System Reset Newton = Logical True
   !Nonlinear System Relaxation Factor = 0.75
End
```

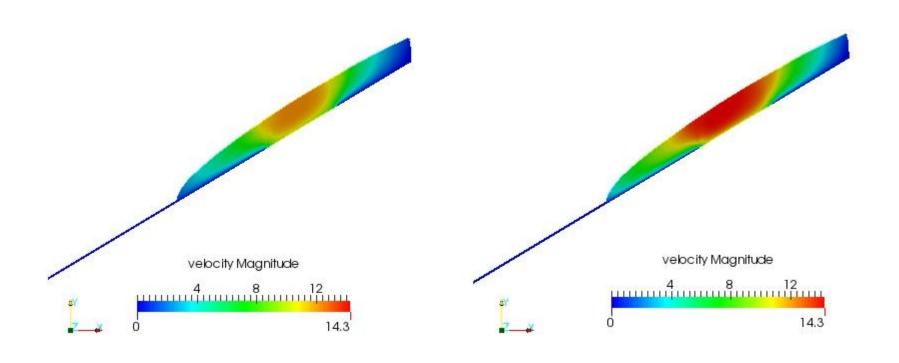

Uncoupled (constant T)

Thermo-mechanically coupled

### **PROGNOSTIC RUN**

Starting from a deglaciated situation we show

- How to move to a transient run, i.e., introduce the
  - Free surface solution
  - Including coupling to climate via prescribing an accumulation/ablation function
- How to write a less simple MATC function

# The prognostic problem

- Glacier with ~11 deg constant inclination
- Standard accumulation/ablation function

$$a(z) = \lambda z + a(z = 0)$$

Or in terms of ELA (equilibrium line altitude):

$$a_{\text{ELA}} = \lambda z_{\text{ELA}} + a_0 = 0$$

• We know lapserate,  $\chi$  , and  $z_{\rm ELA}$  and have to define

$$a_0 = -\lambda z_{\rm ELA}$$

# The Problem

- From x=[0:2500], z=[0:500]
- Setting mesh with 10 vertical levels with 5m flow depth

$$v = 0$$

$$v = 0$$

$$v = 0$$

$$v = 0$$

$$\lambda = 11/2500 \text{ (m/a) m}^{-1}$$

$$z_{\text{ELA}} = 400 \text{ m}$$

# The Problem

- Flow problem (Navier-Stokes) in ice
- Free-surface problem on free surface

Free Surface 
$$\frac{\partial h}{\partial t} + u \frac{\partial h}{\partial x} - \nabla p + \varrho \mathbf{g} = \mathbf{0}$$
,  $t = [0, 1000] \, \mathrm{a}$ 

```
Solver 4
 Equation = String "Free Surface"
 Procedure = File "FreeSrufaceSolver" "FreeSurfaceSolver"
 Exec Solver = always
 Variable = String "Zs"
 Variable DOFs = 1
  ! needed for evaluating the contact pressure
 Exported Variable 1 = -dofs 1 "Zs Residual"
  ! needed for storing the initial shape (needed for updates)
 Exported Variable 2 = -dofs 1 "RefZs"
 Procedure = "FreeSurfaceSolver" "FreeSurfaceSolver"
  ! This would take the contrained points out of solution
  ! Use in serial run, only
  ! Before Linsolve = "EliminateDirichlet" "EliminateDirichlet"
```

```
Linear System Solver = Iterative
 Linear System Max Iterations = 1500
 Linear System Iterative Method = BiCGStab
 Linear System Preconditioning = ILU0
 Linear System Convergence Tolerance = Real 1.0e-7
 Linear System Abort Not Converged = False
 Linear System Residual Output = 1
 Nonlinear System Max Iterations = 100
 Nonlinear System Convergence Tolerance = 1.0e-6
 Nonlinear System Relaxation Factor = 0.60
 Steady State Convergence Tolerance = 1.0e-03
 Stabilization Method = Bubbles
  ! Apply contact problem
 Apply Dirichlet = Logical True
End
```

```
Body 2
  Name = "Surface"
 Body Force = 2
 Equation = 2
 Material = 2
  Initial Condition = 2
End
Equation 2
  Name = "Equation2"
  Convection = "computed"
 Active Solvers(1) = 3
  Flow Solution Name = String "Flow Solution"
End
```

```
Boundary Condition 3
  Name = "surface"
  Top Surface = Equals "Zs"
  Target Boundaries = 2
  Body ID = 2
  Depth = Real 0.0
End
```

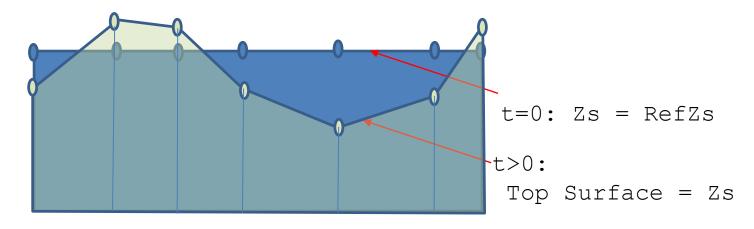

Starting with same values for both variables

```
Initial Condition 2
   Zs = Equals Coordinate 2
   RefZs = Equals Coordinate 2
End
```

Using the latter to keep minimal height

```
Material 2
Min Zs = Variable RefZs
Real MATC "tx - 0.1"
Max Zs = Variable RefZs
Real MATC "tx + 600.0"
End
```

And here comes the coupling to climate

```
Body Force 2
Name = "Climate"
Zs Accumulation Flux 1 = Real 0.0e0
Zs Accumulation Flux 2 = Variable Coordinate 1, Coordinate 2
Real MATC "accum(tx)"
End
```

```
$ function accum(X) {\
    lapserate = (11.0/2750.0);\
    ela = 400.0;\
    atsl = -ela*lapserate;\
    if (X(0) > 2500)\
        {_accum = 0.0;}\
        else\
        { _accum = lapserate*X(1) + atsl;}\
}
```

# The Solution

- Starting with no-flow problem, i.e., only surface mass balance, simply by setting Convection = "none" and (saves time) not executing Navier-Stokes, compare to run with coupled flow
- \$ ElmerSolver Stokes\_prognostic.sif

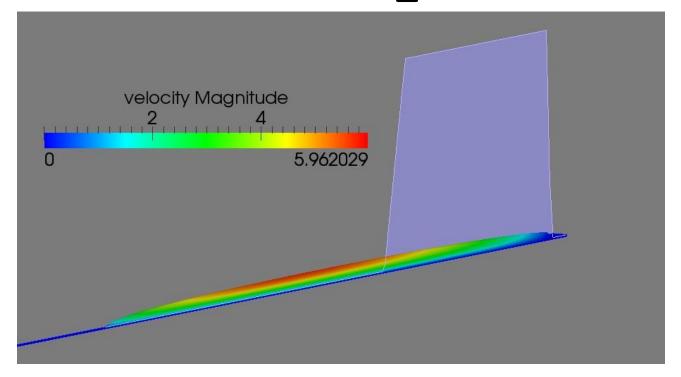

#### **USER DEFINED FUNCTION**

In a follow-up session, by changing the previous setup we show

- How to write, compile and include a self-written user defined function
- How to introduce time changing variables

- Replace the MATC function with a user defined function (UDF)
- All UDF's have the same header in Elmer(/Ice):

```
FUNCTION getAccumulation ( Model, Node, InputArray) RESULT (accum)
  ! provides you with most Elmer functionality
 USE DefUtils
  ! saves you from stupid errors
 IMPLICIT NONE
  ! the external variables
  1-----
 TYPE (Model t) :: Model ! the access point to everything
about the model
 INTEGER :: Node ! the current Node number
 REAL (KIND=dp) :: InputArray(2) ! Contains the arguments passed
to the function
 REAL (KIND=dp) :: accum ! the result
```

```
! internal variables
  REAL(KIND=dp) :: lapserate, ela0, dElaDt, elaT, accumulationAtSl,&
        inittime, time, elevation, cutoff, offset
  LOGICAL :: FirstTime=.TRUE.
   ! Remember this value
  SAVE FirstTime, inittime
   ! lets hard-code our values (if we have time we can later make them being read≥
from SIF)
  lapserate = 11.0_dp/2750.0_dp
  ela0 = 400.0 dp
  dElaDt = -0.1 dp
  cutoff = 600.0 dp
  offset = 1500.0
   ! copy input (should match the arguments!)
  elevation = InputArray(1)
  time = InputArray(2)
  WRITE (Message, '(A,E10.2,A,E10.2)') "elevation=", elevation, "time=", time
  CALL INFO("getAccumulation", Message, Level=9)
```

```
! store the initial time, to be sure to have relative times
 IF (FirstTime) THEN
     inittime = time
    FirstTime = .FALSE.
 END IF
  ! get change of ELA with time
 IF (time > offset) THEN
     elaT = ela0 - dElaDt * (time - offset)
 ELSE
    elaT = ela0
 END IF
  ! lets do the math
 accumulationAtSl = -elaT*lapserate
 IF (elevation > cutoff) elevation = cutoff
 accum = lapserate*elevation + accumulationAtSl
 RETURN
END FUNCTION getAccumulation
```

#### The body-force section changes to:

```
Body Force 2
Name = "Climate"
Zs Accumulation Flux 1 = Real 0.0e0
Zs Accumulation Flux 2 = Variable Coordinate 2, Time
Real Procedure "accumulation" "getAccumulation"
End
```

#### Compilation is done with:

```
$ elmerf90 accumulation.f90 -o accumulation.so
```